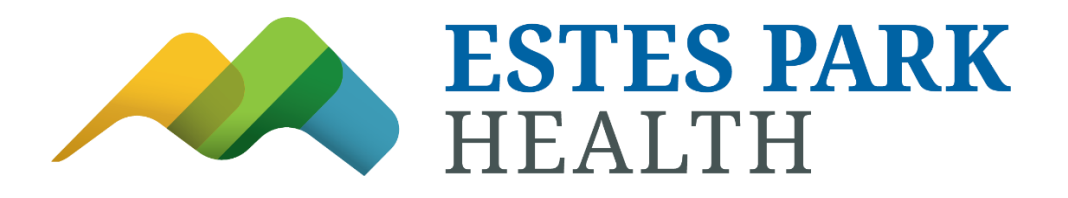

# **El portal para pacientes de Estes Park Health se traslada a My Health Connection**

Después de una investigación cuidadosa y exhaustiva, se decidió que la instancia de Epic de UCHealth funcionaría mejor para los pacientes y proveedores de Estes Park Health. Muchos de nuestros pacientes también visitan a proveedores de atención médica en UCHealth y el acceso continuo a las historias clínicas en Estes Park Health y UCHealth mejorará la calidad y la continuidad de la atención para nuestros pacientes.

# **Es importante recordar que, si bien Estes Park Health compartirá nuestro sistema de registros médicos electrónicos con UCHealth, somos y seguiremos siendo una organización independiente.**

# **¿Cómo puedo crear una cuenta en My Health Connection?**

**Paso 1:** Vaya a la página de My Health Connection y seleccione "Sign up now" (Registrarse ahora).

**Paso 2:** Responda las preguntas y cree una cuenta utilizando su dirección de correo electrónico y fecha de nacimiento. Luego, seleccione "Sign-up Now" (Registrarse ahora).

**Paso 3:** Accederá a una página de formulario donde completará la información solicitada, que incluye elegir su nombre de usuario y contraseña. Luego, seleccione "Sign-up" (Registrarse).

**Paso 4:** Una vez que haya creado su nombre de usuario y contraseña, podrá acceder a su cuenta.

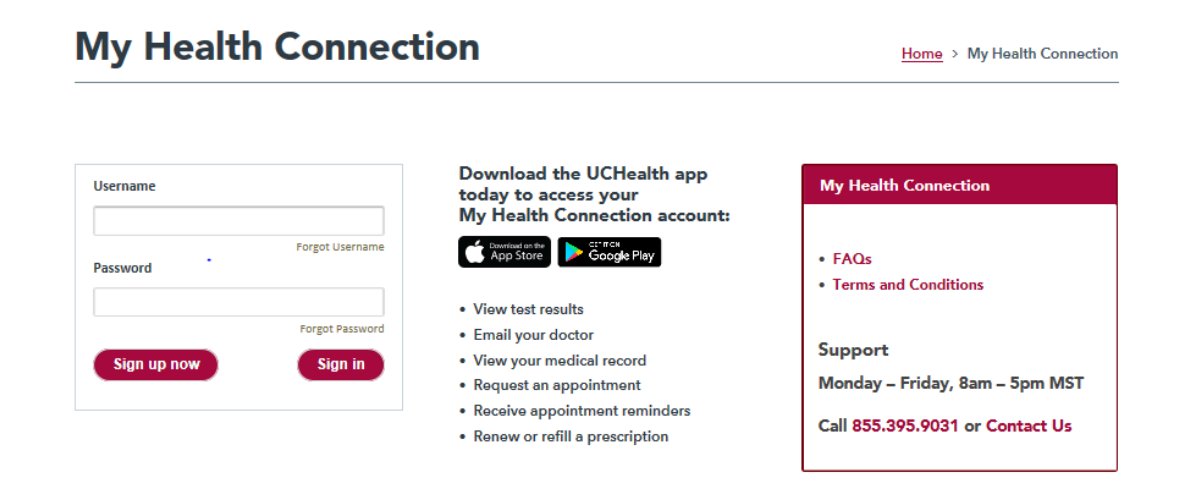

# **¿Cuándo puedo ver los resultados de mis análisis de laboratorio/pruebas o por qué no aparecen en My Health Connection?**

Muchos de los resultados de las pruebas se publican en My Health Connection en un plazo de 24 horas. Las pruebas de carácter muy sensible no se publican hasta que su proveedor se comunique con usted. En general:

• Los análisis de laboratorio, las radiografías y la mayoría de los ultrasonidos se publican de inmediato, con unas pocas excepciones.

• Las TC, RM, TEP y mamografías se dan a conocer a los pacientes con un retraso de 7 días.

• Los resultados de patología y citología se dan a conocer a los pacientes después de 14 días. Puede comunicarse directamente con su clínica para preguntarles sobre la entrega de sus resultados.

# **Si parte de mi información médica contenida en My Health Connection (tal como información general, listas de medicamentos, etc.) no es correcta o está incompleta, ¿qué debo hacer?**

La información contenida en My Health Connection proviene directamente de su registro médico electrónico que se encuentra en el consultorio de su proveedor. Si cree que hay algún error, comuníquese con su proveedor.

# **Si envío un mensaje a mi proveedor o enfermero, ¿cuándo puedo esperar una respuesta?**

Para asesoramiento médico no urgente, por lo general, recibirá una respuesta en un plazo de dos días hábiles.

*NOTA:* Comuníquese directamente con su proveedor si la situación requiere atención inmediata o llame al 911 si se trata de una emergencia.

#### **¿Cómo programo una cita en línea con mi proveedor?**

#### **Sitio web**

Paso 1: Inicie sesión en My Health Connection.

Paso 2: En los "Quick Links" (Enlaces rápidos) que están a la derecha, haga clic en "Schedule Appointment" (Programar cita).

Paso 3: Haga clic en el tipo de cita que desea, por ejemplo, "Office appointment" (Cita en el consultorio).

Paso 4: Seleccione el proveedor con el que desea concertar una cita.

# **Aplicación móvil**

Paso 1: Inicie sesión en la aplicación móvil de UCHealth.

Paso 2: En la página de inicio, haga clic en "Appointments" (Citas).

Paso 3: Haga clic en "Programar cita" (Schedule appointment).

Paso 4: Haga clic en el tipo de cita que desea, por ejemplo, "Office appointment" (Cita en el consultorio).

Paso 5: Seleccione el proveedor con el que desea concertar una cita.

# **¿Cómo puedo ver la nota de mi proveedor de la visita?**

Para acceder a la nota de su proveedor, siga los siguientes pasos en el sitio web de My Health Connection:

- 1. Visitas.
- 2. Citas y visitas.
- 3. Busque la cita que desea ver.
- 4. Haga clic en "View notes" (Ver notas).
	- TENGA EN CUENTA: La aplicación móvil de UCHealth no mostrará la nota de su proveedor. Inicie sesión en su cuenta de My Health Connection desde el navegador web de su computadora para verla. Pedimos disculpas por este inconveniente.
	- Más información sobre Open Notes: Nuestra investigación indica que los pacientes que leen las notas de sus proveedores entienden mejor su afección médica y desarrollan una relación de mayor confianza con sus proveedores, lo que tiene mejores resultados.

# **¿Cómo puedo cambiar quién figura como mi proveedor de atención primaria (primary care provider, PCP) en My Health Connection?**

Comuníquese con su clínica para que realice este cambio por usted.

# **¿Puedo ver el registro médico de otra persona en My Health Connection?**

Visit[e Compartir mis cuentas en My Health Connection](https://www.uchealth.org/access-my-health-connection/sharing-my-health-connection-accounts/) para conocer los detalles y cómo hacerlo.

- Sitio web de My Health Connection: Desde el menú de navegación superior, vaya a "Tools" (Herramientas) y "Share My Account" (Compartir mi cuenta).
- Aplicación móvil de UCHealth: Deberá compartir su cuenta a través del sitio web de My Health Connection (vea las instrucciones anteriores). Si ya tiene una cuenta compartida y quiere buscarla, haga clic en el botón del menú en la parte superior izquierda de la pantalla, vaya a "Family" (Familia) y busque la cuenta compartida.

# **¿Puedo hacer preguntas sobre un miembro de mi familia desde mi propia cuenta de My Health Connection?**

My Health Connection ofrece una función de acceso con autorización para adultos y niños. Lea la sección "Compartir mis cuentas en My Health Connection" de esta página para obtener más información.

#### **¿Podemos mi cónyuge y yo compartir una cuenta en My Health Connection?**

My Health Connection ofrece una función de acceso con autorización para adultos y niños. Lea la sección "¿Puedo ver el registro médico de un miembro de mi familia en My Health Connection?" más arriba para obtener información.

#### **¿Puedo ver más de una cuenta en My Health Connection al mismo tiempo?**

No, solo se puede iniciar sesión en una cuenta a la vez.

# **¿Dónde puedo actualizar mi información personal (dirección particular, teléfono o correo electrónico)?**

Inicie sesión en My Health Connection y, desde el menú de navegación superior, vaya a "Settings" (Configuración) y "Personal Information" (Información personal).

### **¿Dónde puedo cambiar mi contraseña?**

- Sitio web de My Health Connection: Inicie sesión en My Health Connection y, desde el menú de navegación superior, vaya a "Settings" (Configuración) y "Security Settings" (Configuración de seguridad).
- Aplicación móvil de UCHealth: Vaya al menú que está en la esquina superior izquierda y haga clic en "Settings" (Configuración).

#### **¿My Health Connection es seguro?**

Tenemos mucho cuidado en asegurarnos de que se mantenga la privacidad y seguridad de su información médica. El acceso a la información se controla mediante códigos de acceso seguro, nombres de usuario y contraseñas. Cada persona controla su contraseña, y no se puede acceder a la cuenta sin ella. Además, se accede a My Health Connection utilizando navegadores actuales compatibles con la última tecnología de encriptación SSL durante su sesión en My Health Connection. A diferencia del correo electrónico convencional, todos los mensajes en My Health Connection se envían mientras usted está conectado de forma segura a nuestro sitio web.

#### **Se cerró la sesión en My Health Connection, ¿qué sucedió?**

Nuestro objetivo es proteger la privacidad y la seguridad de su información. Mientras esté conectado a My Health Connection, si su teclado permanece inactivo durante 20 minutos como mínimo, se cerrará automáticamente la sesión en My Health Connection. Le recomendamos que cierre la sesión en My Health Connection si necesita dejar su computadora, aunque sea por poco tiempo.

# **Cuando intento iniciar sesión en el sitio web, ¿por qué me lleva de regreso a la página de inicio de sesión?**

Elimine la memoria caché y las cookies del navegador *(vea a continuación)*, cierre todas las ventanas abiertas del navegador y, luego, intente iniciar sesión nuevamente. Si utiliza Internet Explorer, es conocido por almacenar páginas en caché y mostrarlas cuando no debería. Asegúrese de cambiar la siguiente configuración en IE:

- Vaya a Herramientas y, luego, a Opciones de Internet.
- En la sección Historial de navegación de la pestaña General, haga clic en el botón "Delete" (Eliminar).
- Marque solo los archivos temporales de Internet y las casillas de cookies, y a continuación, haga clic en el botón "Eliminar".
- En la sección Historial de navegación de la pestaña General, haga clic en el botón "Configuración".
- Asegúrese de que esté seleccionado el botón "Cada vez que visites la página web".
- Haga clic en el botón "Aceptar".
- Haga clic en el botón "Aceptar" final.
- Cierre todos los programas y reinicie la computadora.

Si utiliza otro tipo de navegador, consulte la función Ayuda de su navegador para obtener más información. Al eliminar la memoria caché, el navegador buscará siempre una nueva versión de la página web actual y la mostrará en lugar de la versión almacenada en la memoria caché. Por lo general, resuelve el problema que tenía.

# **¿Qué significa este mensaje de error?**

Mensaje: "Username or password may be incorrect." (El nombre de usuario o la contraseña pueden ser incorrectos).

Acción: recuerde que las contraseñas distinguen entre MAYÚSCULAS y minúsculas (es decir, "Contraseña" no es lo mismo que "CONTRAseña"). Utilice los enlaces "Forgot username" (Olvidé mi nombre de usuario) u "Forgot password" (Olvidé mi contraseña) para asegurarse de que está utilizando las credenciales correctas. Las personas suelen usar su dirección de correo electrónico como nombre de usuario cuando su nombre de usuario no es su dirección de correo electrónico.

# **¿Con quién debo comunicarme si tengo más preguntas técnicas?**

Si tiene más preguntas sobre cómo acceder a su cuenta o navegar por My Health Connection, utilice https://www.uchealth.org/contact-us/ y seleccione My Health Connection en el menú desplegable de motivos. También puede llamarnos al número gratuito 1-855-395-9031.

**Horario de soporte: de lunes a viernes, de 8 a. m. a 5 p. m., hora estándar de la montaña.** En función de los volúmenes, espere hasta un día hábil para recibir una respuesta. El formulario Contact Us (Contáctenos) no es una cuenta de correo electrónico segura y NO debe utilizarse para compartir información médica o de identidad personal. Recomendamos que solo proporcione su nombre completo e información de correo electrónico. NO envíe su nombre de usuario y contraseña en el mismo correo electrónico, y nunca dé su número completo de seguro social a nadie.

# **¿Qué sucede con la cuenta en My Health Connection cuando el paciente fallece?**

Una vez que se indica en nuestro sistema que el paciente ha fallecido, su cuenta se desactiva de forma automática. No podemos volver a activar la cuenta y cualquier solicitud de documentación deberá hacerse a la Administración de información médica.

# **¿Hay que abonar algún cargo por utilizar My Health Connection?**

My Health Connection es un servicio gratuito ofrecido a nuestros pacientes.

# **¿Con qué sistemas operativos es compatible la aplicación móvil?**

- Android versión 5.0 y superior.
- Apple iPhone versión 10.0 y superior.